・調べたい資料がお分かりの場合は、「タイトル」や「著者」を入力することで,資料を検索するこ とができます。

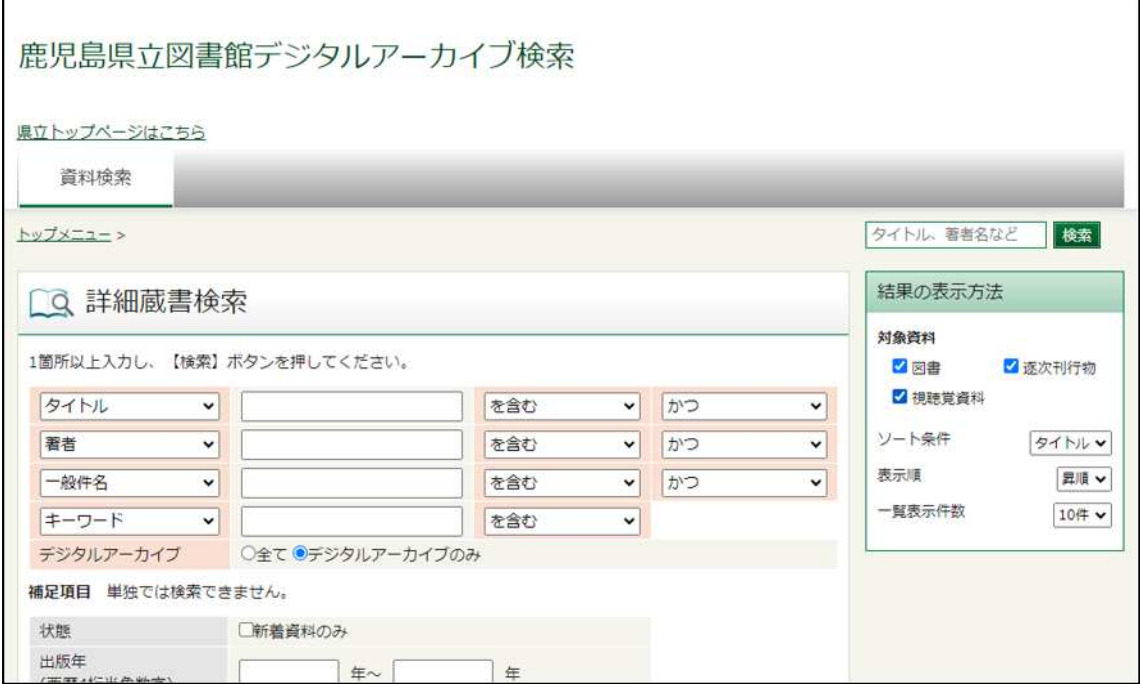

・調べたい資料が分からない時や、通覧したい場合は、「タイトル」などになにも入力せずに「検 索」ボタンを押すと、一覧が表示されます。

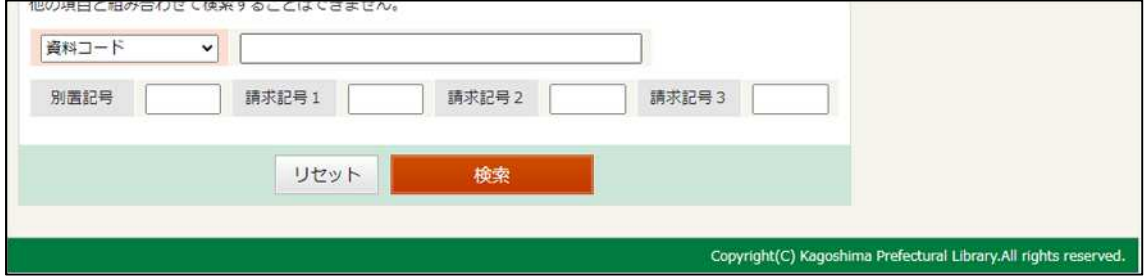

・調べる対象は、「全て(画像がないものを含む)」と「デジタルアーカイブのみ(画像があるもの のみ)」のどちらかを選ぶことができます。

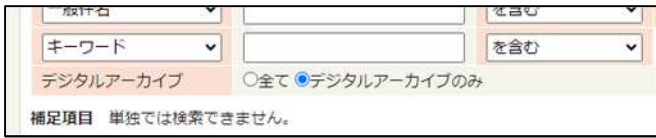

ご不明な点がありましたら図書館までお尋ねください。